## **Администрирование информационных систем**

02.03.03 - Математическое обеспечение и администрирование информационных систем, направленность (профиль) разработка и администрирование информационных систем

[http//vikchas.ru](http/vikchas.ru)

# **Лабораторные работы**

Тема «Цели и задачи администрирования информационных систем лабораторных работ»

## Часовских Виктор Петрович

доктор технических наук, Профессор кафедры ШИиКМ ФГБОУ ВО «Уральский государственный экономический университет

## **Информационные системы - общие сведения**

**Информационная система (ИС)** ГОСТом РВ 51987 РФ определяется как «автоматизированная система, результатом функционирования которой является представление выходной информации для последующего использования».

В узком смысле информационной системой называют только подмножество компонентов ИС в **широком смысле**, включающее базы данных, СУБД и специализированные прикладные программы.

Федеральным законом РФ «Об информации, информационных технологиях и о защите информации» трактуется понятие об информационной системе, подразумевая совокупность информации, которая содержится в базах данных, и информационных технологий и технических средств, которые обеспечивают ее обработку.

Российские ученые в области информатики также дают определение понятию информационной системы.

Наиболее полное определение дается М.Р. Когаловским, который считает, что в понятие ИС кроме данных, программного и аппаратного обеспечений и людских ресурсов необходимо включить коммуникационное оборудование, лингвистические средства и информационные ресурсы, и все это в совокупности образует систему, которая будет обеспечивать «поддержку динамической информационной модели некоторой части реального мира для удовлетворения информационных потребностей пользователей» Моё добавление – современные информационные системы в качестве данных

погружены в BIG DATA.

13 июля 2023 года Президент РФ принял участие в пленарном заседании Форума будущих технологий «Вычисления и связь. Квантовый мир».

Центральное событие посвящено обсуждению приоритетных задач в развитии технологий вычисления и передачи данных, их потенциала для роста экономики и повышения качества жизни людей.

Указания нашего Президента:

«Наша принципиальная задача – перевести всю экономику, социальную сферу, органы власти, работу органов власти на качественно новые принципы работы, внедрить управление на новых данных – на основе **больших данных**.

Всё, что связанно с данными, большими данными, принимает критически важное значение. Речь, по сути, идёт о **системообразующей инфраструктуре для нашего дальнейшего развития**, для будущего нашей экономики в целом. Необходимо в этом году подготовить новый национальный проект **экономики данных**.»

**Администрирование** информационной системы заключается в предоставлении пользователям соответствующих прав использования возможностей работы с системой (базой данных); обеспечении целостности данных, а также создании многопользовательских приложений.

Выделяют три основные категории пользователей информационной системы: разработчики, администраторы, специалисты по BIG DATA и собственно пользователи.

Администрирование информационной системы осуществляется лицом, управляющим этой системой – администратором. Если информационная система большая, эти обязанности могут выполнять несколько человек (группа администраторов).

Чтобы лучше понять администрирование информационной системы необходимо выполнить лабораторные работы.

Структуру работ определяют две составляющие: первая - изучение реальной информационно системы с целью определения и классификации составляющих администрирования; вторая - подготовка новой информационной системы со всеми выявленными составляющими и новыми компонентами цифровой экономики - большие данные и машинное обучение.

Основной средой лабораторных работ является Visual Studio 2019 (большие данные и машинное обучение представлено в Visual Studio 2019 ) и более высокие версии.

Будем изучать информационную систему SportsStore (автор разработки Адам Фриман - опытный специалист в области информационных технологий) и будет следовать классическому подходу, который повсеместно используется в онлайновых магазинах.

Мы изучим и создадим онлайновый каталог товаров, который пользователи могут просматривать по категориям и страницам, корзину для покупок, куда пользователи могут добавлять и удалять товары, и форму оплаты, где пользователи могут вводить сведения, связанные с доставкой.

Изучим административную область, которая включает в себя средства создания, чтения, обновления и удаления (create, read, update, delete — CRUD) для управления каталогом товаров, и защитим ее так, чтобы изменения могли вносить только зарегистрированные администраторы.

Изучим все основные составляющие базы данных. Добавления новых составляющих определим по результата первой составляющей.

Каждая работа начинается с регистрации на первой странице сайта [http://vikchas.ru](http://vikchas.ru/) и заканчивается кратким отчетом.

Отчет в формате Word Microsoft загружаемый на сайт [http://vikchas.ru](http://vikchas.ru/) . Формируемый сегмент информационной системы загружается в формате rar на сайт [http://vikchas.ru](http://vikchas.ru/) .

В качестве чата для общения используется сайт [http://vikchas.ru](http://vikchas.ru/) . Чат доступен круглосуточно.

В каждом отчете должна присутствовать таблица из двух столбцов – в первом указываются составляющие администратора, во-втором составляющие пользователя.

Для работ с системой Visual Studio 2019 можно пользоваться методическими указаниями из библиотеки сайта http://vikchas.ru .

Для каждой работы есть методические указания в библиотеке сайта [http://vikchas.ru](http://vikchas.ru/)

## **Создание нового проекта ASP.NET MVC Visual Studio 2019**

### Запускаем Visual Studio 2019

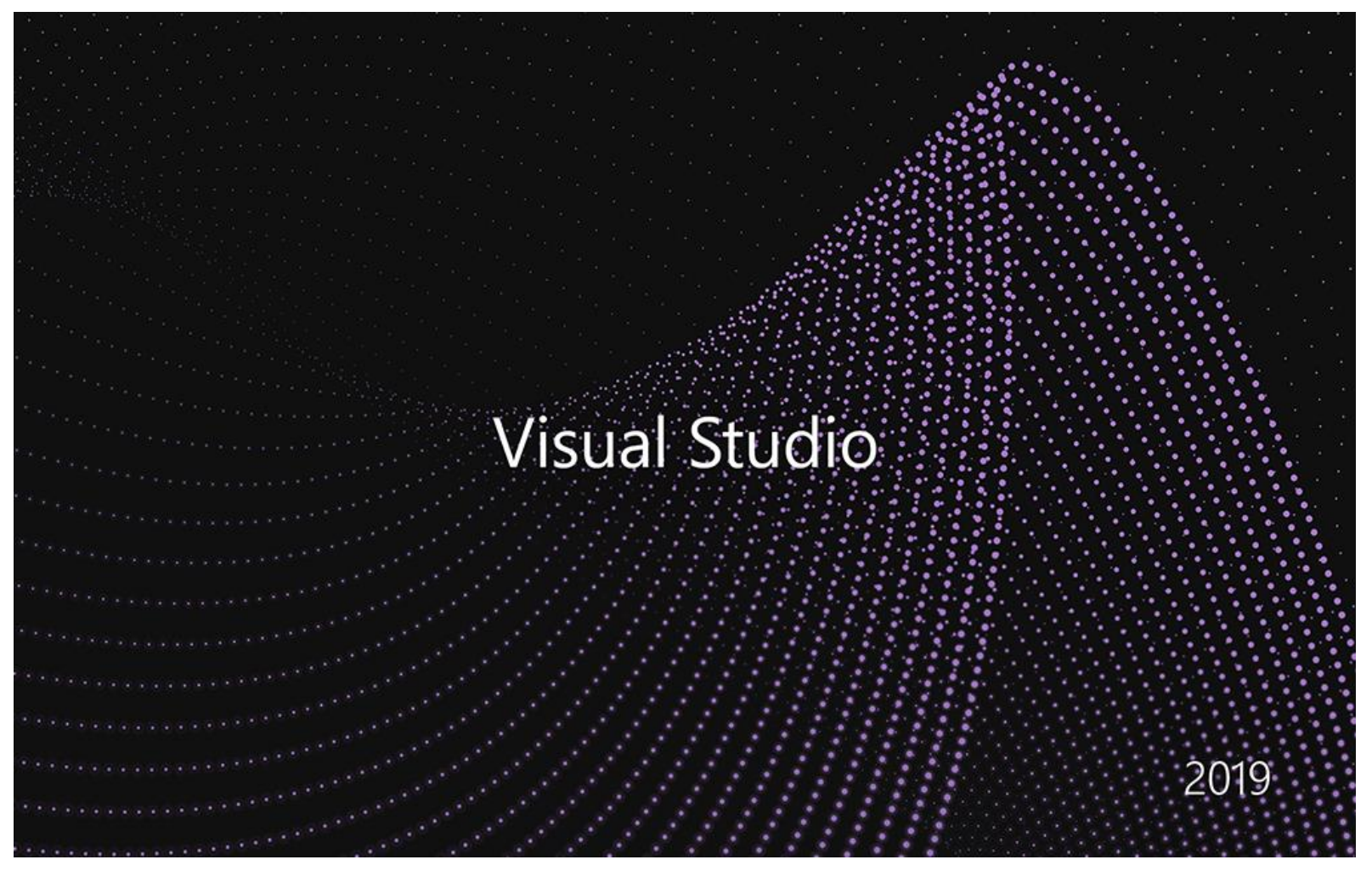

## Получаем следующий экран монитора

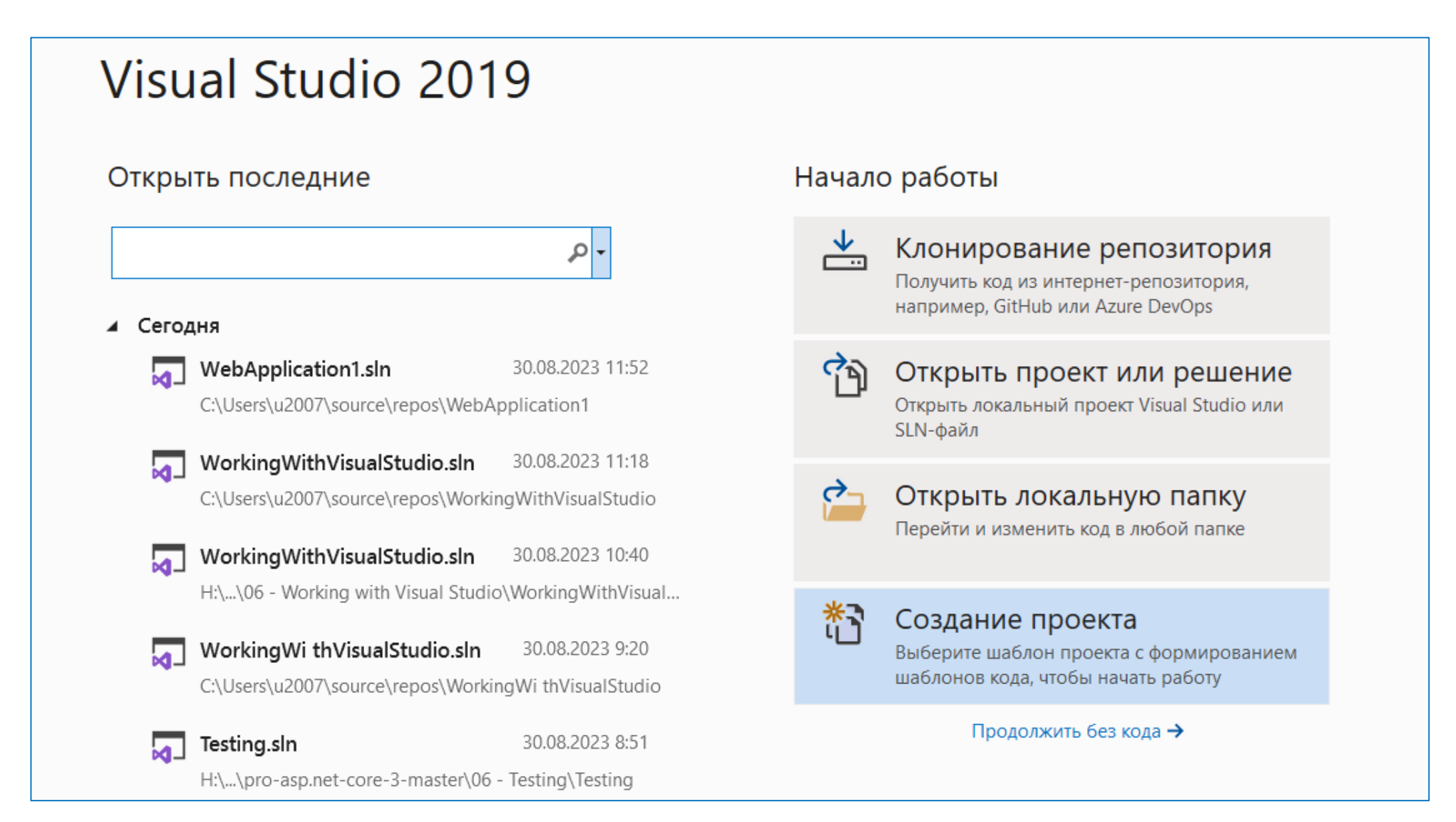

В полученной визуализации видим две части, левая показывет список проектов, в которых мы недавно работали. На правой панели вы можете увидеть встроенные опции для создания, клонирования, открытия проекта и решения. Нажимаем «**Создать новый проект»,** получаем:

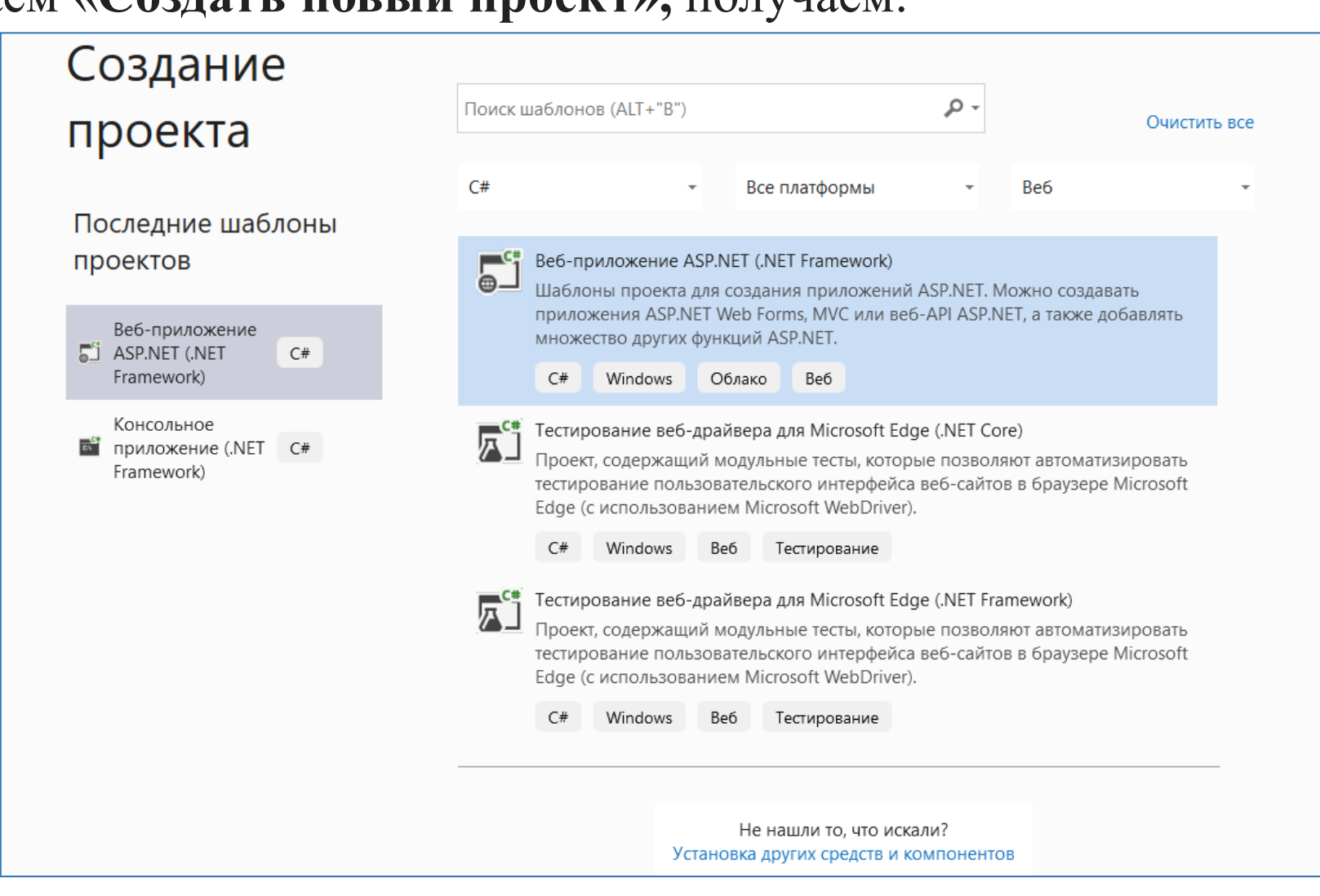

Появилась визуализация, на которой мы должны выбрать, какой тип приложения хотим создать. Находим «**ASP.NET Web Application (.NET Framework)»** и нажмите кнопку **«Далее**».

Появится новая визуализация, на которой указываем имя вашего проекта и место, где хотим зарезервировать файлы приложения. Остальные настройки останутся такими же, как и на изображении выше, в последнем нажатии на кнопку **«Создать**». Появиться:

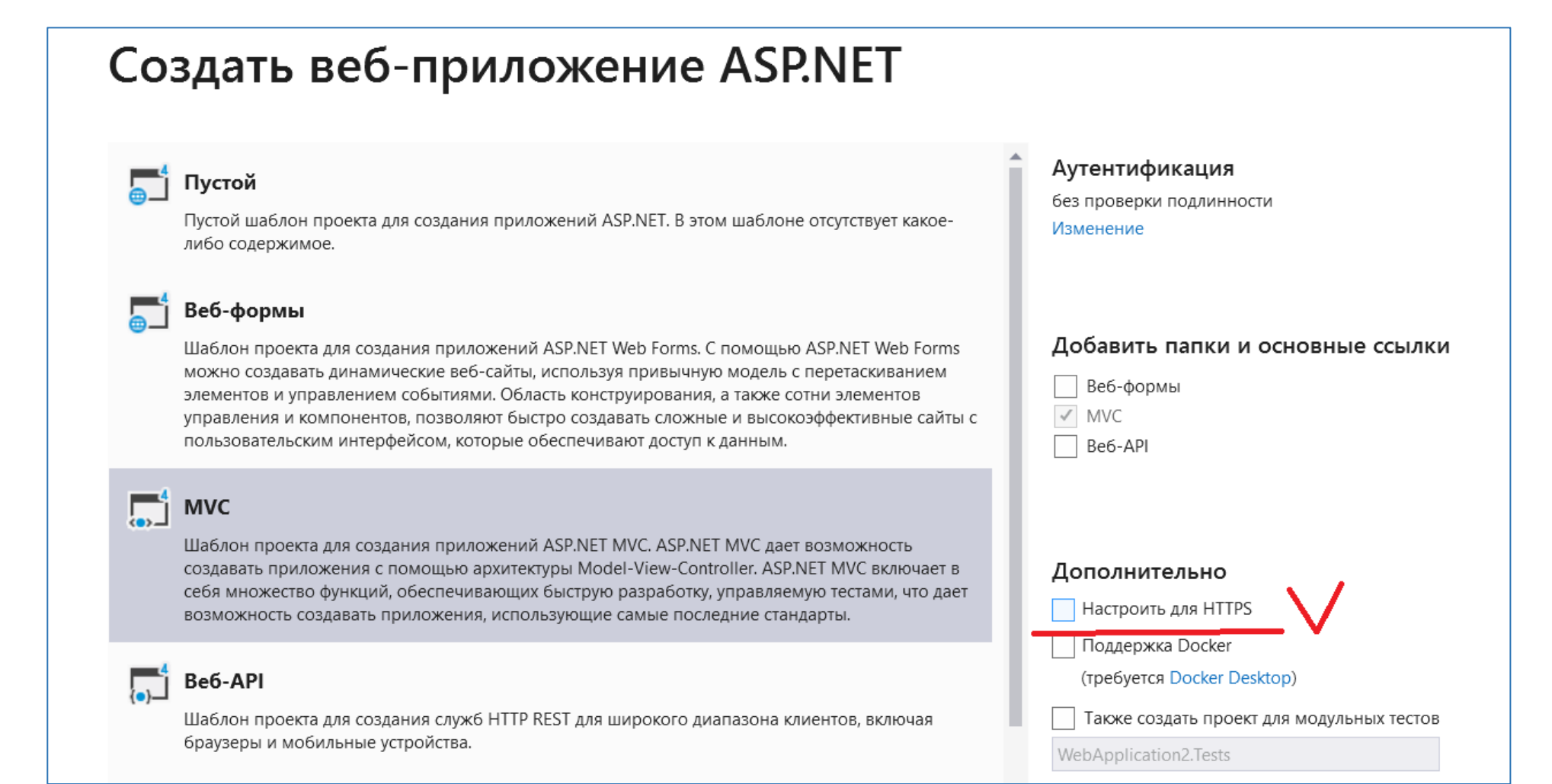

Выбираем «Пустой» и **MVC** в **основных ссылках**, а затем нажать кнопку **«Создать**». Клетка «**HTTPS**» должна быть пустой.

## Создать веб-приложение ASP.NET

### Пустой

Пустой шаблон проекта для создания приложений ASP.NET. В этом шаблоне отсутствует какоелибо содержимое.

#### Веб-формы

Шаблон проекта для создания приложений ASP.NET Web Forms. С помощью ASP.NET Web Forms можно создавать динамические веб-сайты, используя привычную модель с перетаскиванием элементов и управлением событиями. Область конструирования, а также сотни элементов управления и компонентов, позволяют быстро создавать сложные и высокоэффективные сайты с пользовательским интерфейсом, которые обеспечивают доступ к данным.

### $\begin{array}{|c|c|}\n\hline\n\end{array}$  MVC

Шаблон проекта для создания приложений ASP.NET MVC. ASP.NET MVC дает возможность создавать приложения с помощью архитектуры Model-View-Controller. ASP.NET MVC включает в себя множество функций, обеспечивающих быструю разработку, управляемую тестами, что дает возможность создавать приложения, использующие самые последние стандарты.

### Be6-API

Шаблон проекта для создания служб HTTP REST для широкого диапазона клиентов, включая браузеры и мобильные устройства.

#### Аутентификация

без проверки подлинности

#### Изменение

#### Добавить папки и основные ссылки

Веб-формы  $\checkmark$  MVC Be6-API Дополнительно Настроить для HTTPS Поддержка Docker (требуется Docker Desktop) Также создать проект для модульных тестов

WebApplication2.Tests

Выбрав «Пустой» и **MVC** в **основных ссылках**, а затем нажимаем кнопку **«Создать**». Если выберем **ПУСТОЙ,** будет создан новый проект без каких-либо данных по умолчанию. Если выберем **MVC**, проект будет создан с пустой папкой **Model**, **View**, **Controller**.

После этого начинается процесс создания проекта, который занимает от 1 до 3 минут в зависимости от характеристик ЭВМ. Появиться:

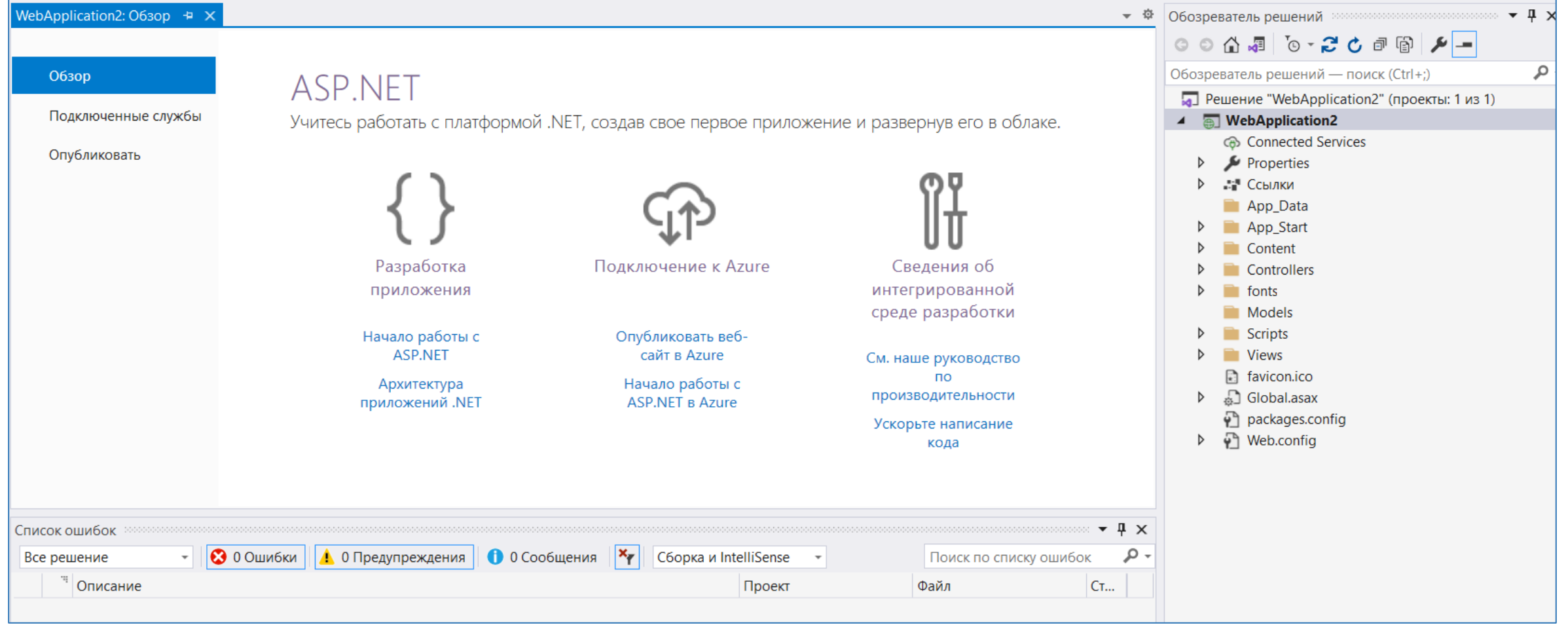

Видим **созданное веб-приложение ASP.**NET MVC. На правой боковой панели видим папки и файлы. Это основы вашего проекта, технически мы назовем эту правую боковую панель **Обозревателем решений**.

Обращаем внимание на название вашего проекта. Все файлы и папки находятся под этим проектом, можно добавить несколько проектов в одно и то же решение **(такой подход практикуется для разработки универсального решения). Выполняем наш проект:**

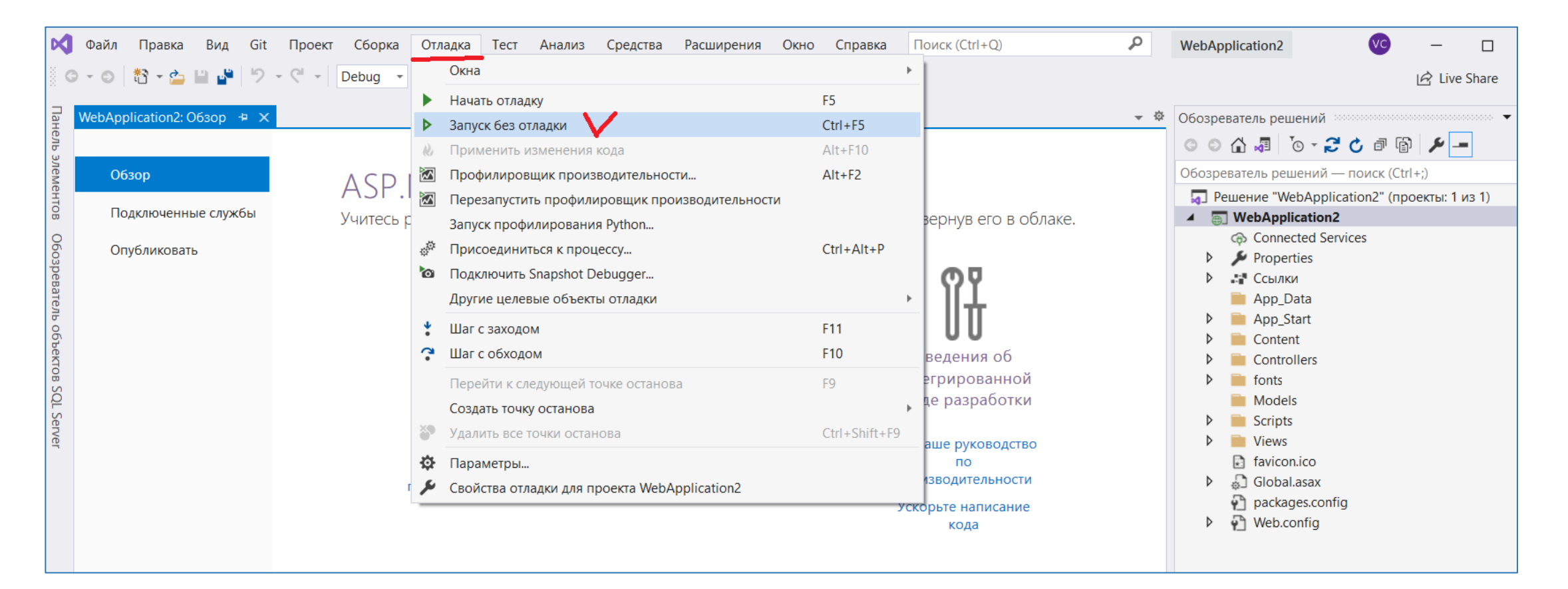

## **И получаем начало работы с нашей информационной системой**

# **ASP.NET**

ASP.NET is a free web framework for building great Web sites and Web applications using HTML, CSS and JavaScript.

Learn more »

## **Getting started**

ASP.NET MVC gives you a powerful, patterns-based way to build dynamic websites that enables a clean separation of concerns and gives you full control over markup for enjoyable, agile development.

Learn more »

### Get more libraries

NuGet is a free Visual Studio extension that makes it easy to add, remove, and update libraries and tools in Visual Studio projects.

Learn more »

### **Web Hosting**

You can easily find a web hosting company that offers the right mix of features and price for your applications.

Learn more »

### **Общие сведения о файлах и папках**

**Ссылки** содержат список библиотек, которые вы используете в своем приложении. Например, если вы используете **Entity Framework**, вы также найдете имя в ссылках.

**RouteConfig** используется для определения маршрутизации приложения. Вы также можете получить представление из названия, по умолчанию определен один маршрут, но вы можете добавить свои собственные маршруты по своему усмотрению.

Папка **контроллера** используется для размещения **контроллера** приложения, которые используются для управления потоком данных и приложением.

Папка **модели** используется для размещения модели (классов модели, модели представления, объекта передачи данных) приложения, которые используются для передачи данных из базы данных в представление.

**View** папка используется для размещения представления (html-страниц) приложения, которые используются для визуализации пользовательского интерфейса.

**Global.asax**, который содержит события более высокого уровня приложения, такие как начальное событие **(Application\_Start).**

**Packages.config** используется для обслуживания пакетов по ссылкам на проекты. Это позволит диспетчеру пакетов NuGet легко восстанавливать зависимость от отдельных проектов при переносе решения на другие серверы.

**Файл Web.config** содержит основную конфигурацию всего приложения. Зависимости приложений и их версии настраиваются здесь автоматически. Даже если вы можете использовать некоторые пользовательские ключи для получения их данных во всем приложении. Каким-то образом вы можете видеть, что в основном разработчики использовали для размещения своей строки подключения к базе данных в этом файле.

## Папка **App\_Data**

В эту папку помещаются закрытые данные, такие как XML-файлы или базы данных, если используется SQL Server Express, SQLite или другие хранилища на основе файлов

## Папка **App\_Start**

Эта папка содержит ряд основных настроек конфигурации для проекта, в том числе определение маршрутов и фильтров, а также пакетов содержимого.Маршруты и фильтры рассмотрим позже

Файл **bin, с**юда помещается скомпилированная сборка приложения MVC вместе со всеми ссылаемыми сборками, находящимися не в GAC

Папка **Content** , сюда помещается статическое содержимое, такое как CSS-файлы и изображения. Это является необязательным соглашением. Статическое содержимое можно хранить в любом подходящем месте.

## Папка **Controllers**

Сюда помещаются классы контроллеров. Это является соглашением. Классы контроллеров могут размещаться где угодно, поскольку они компилируются в ту же самую сборку.

Папка **Models** Сюда помещаются классы моделей представлений и моделей предметной области, хотя все кроме простейших приложений выигрывают от определения модели предметной области в отдельном проекте.

Это является соглашением. Классы моделей могут быть определены где угодно в текущем проекте или вообще вынесены в отдельный проект

Папка **Scripts** Эта папка предназначена для хранения библиотек JavaScript, используемых в приложении. По умолчанию Visual Studio добавляет библиотеки jQuery и несколько других популярных JavaScript-библиотек. Это является соглашением. Файлы сценариев могут находиться в любом месте, т.к. в действительности они представляют собой просто другой тип статического содержимого.

Папка **Views** В этой папке хранятся представления и частичные представления, обычно сгруппированные вместе в папках с именами контроллеров, с которыми они связаны.

Папка **Views**/Shared В этой папке хранятся компоновки и представления, не являющиеся специфичными для какого-либо контроллера.

Папка **Views**/Web.config Это конфигурационный файл. В нем содержится конфигурационная информация, которая обеспечивает обработку представлений с помощью ASP.NET и предотвращает их обслуживание веб-сервером IIS, а также пространства имен, по умолчанию импортируемые в представления.

Файл в папке **Views**/Web.config предотвращает обслуживание веб-сервером IIS содержимого этих папок. Представления должны визуализироваться через методы действий.

Файл **Global**.asax Это глобальный класс приложения ASP.NET. В его файле отделенного кода (Global.asax.cs) регистрируется конфигурация маршрутов, а также предоставляется любой код, который должен выполняться при запуске или завершении приложения либо в случае возникновения необработанного исключения.

**Web.config** Конфигурационный файл для приложения.

## Благодарю за внимание!

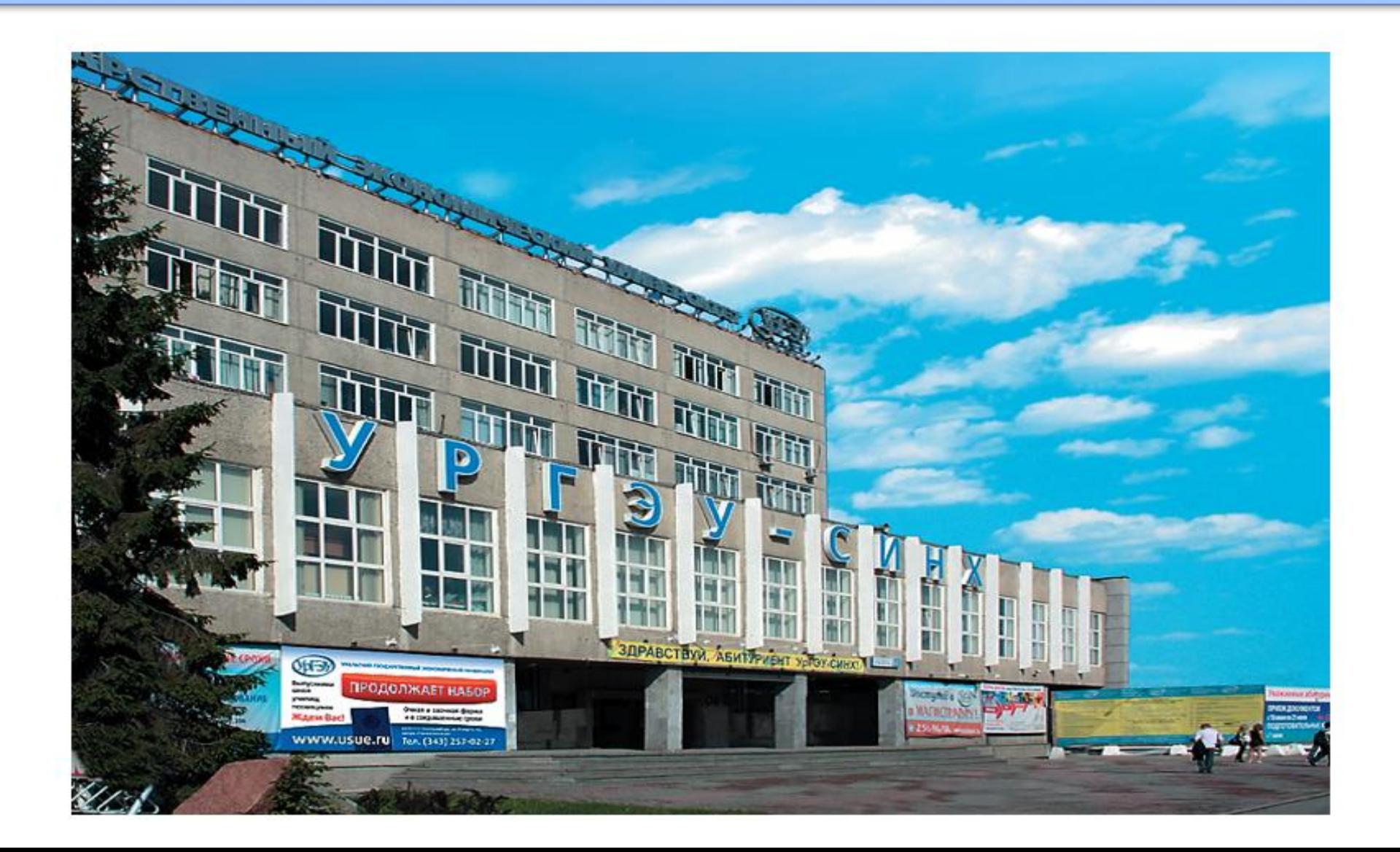